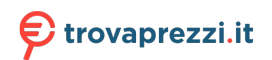

Questo manuale d'istruzione è fornito da trovaprezzi.it. Scopri tutte le offerte per [Neato Robotics Botvac](https://www.trovaprezzi.it/Fprezzo_aspirapolveri-e-pulitrici_neato_robotics_botvac_d4.aspx?utm_source=pdf&utm_medium=referral&utm_campaign=pdf_20074) [D4](https://www.trovaprezzi.it/Fprezzo_aspirapolveri-e-pulitrici_neato_robotics_botvac_d4.aspx?utm_source=pdf&utm_medium=referral&utm_campaign=pdf_20074) o cerca il tuo prodotto tra le [migliori offerte di Aspirapolvere e Pulitrici](https://www.trovaprezzi.it/prezzi_aspirapolveri-e-pulitrici.aspx?utm_source=pdf&utm_medium=referral&utm_campaign=pdf_20074)

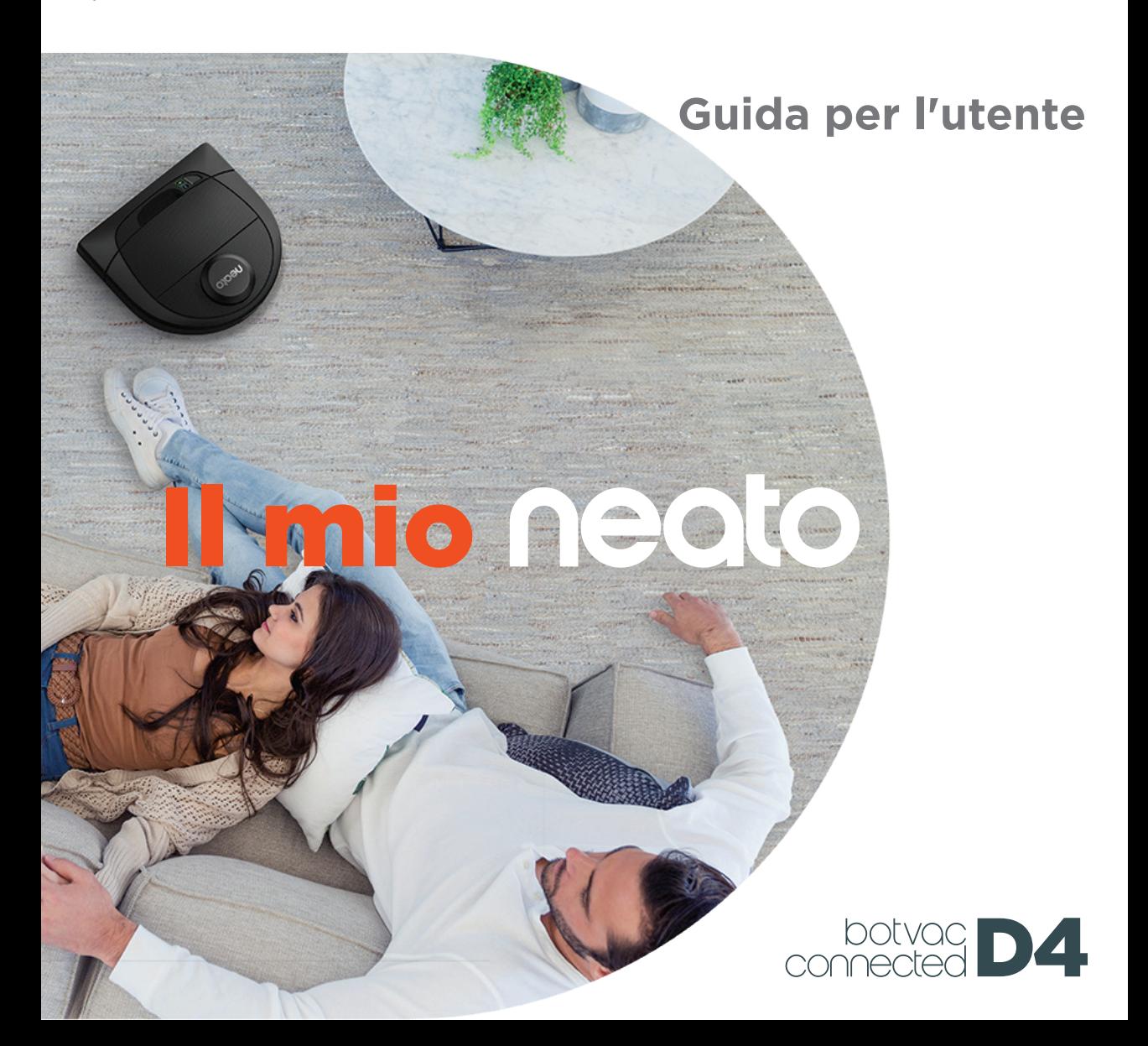

## Prima conoscenza con il robot Neato

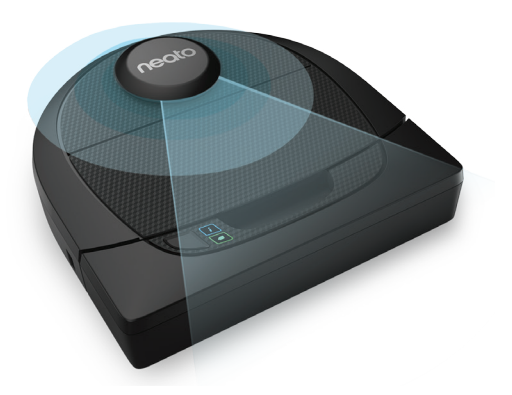

Congratulazioni per il vostro nuovo aspirapolvere robot Questo robot con tecnologia Wi-Fi permette di gestire la pulizia dei pavimenti tramite un telefono, un tablet o altri dispositivi smart.

Questa guida fornirà indicazioni per configurare il robot e collegarlo tramite l'app Neato. Contiene, inoltre, informazioni importanti sul funzionamento e la manutenzione del robot per ottenere prestazioni ottime. Poi sarà il momento del relax... Il robot comunicherà quando i pavimenti saranno puliti.

Ci sono problemi? Fateci sapere. Siamo qui per aiutarvi. https://support.neatorobotics.com

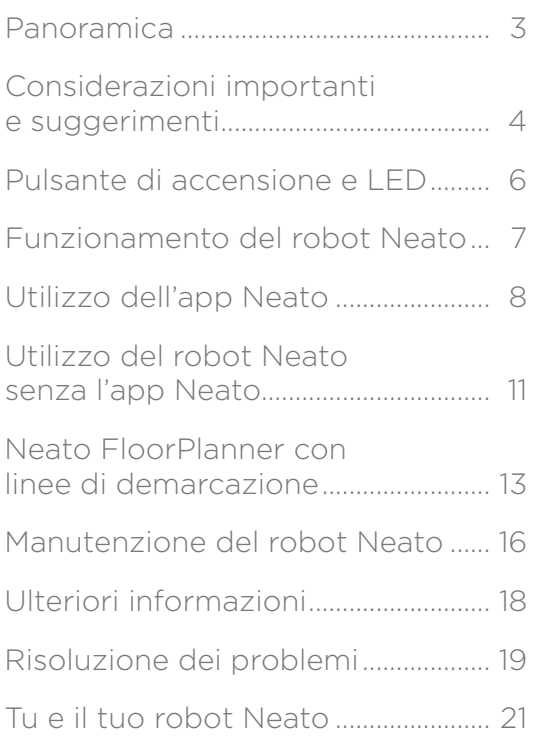

Volete vedere come si fa? Visitare https://support.neatorobotics.com per video e suggerimenti sull'installazione.

## **Importante: Leggere prima di** Sommario **procedere con l'installazione**

Per garantire la migliore esperienza possibile con il robot Neato, vi invitiamo a prestare attenzione alle seguenti indicazioni per ridurre il rischio di danneggiamento di oggetti domestici, mobili o effetti personali.

Osservate il robot Neato durante i primi cicli di pulizia e apportate eventuali aggiustamenti all'ambiente di pulizia per ottimizzare la navigazione.

I robot Neato sono dotati di un sistema di navigazione intelligente che permette di evitare gli ostacoli. Tuttavia, il robot potrebbe occasionalmente urtare mobili, oggetti, animali e persone. Pertanto, se avete oggetti particolarmente delicati che potrebbero danneggiarsi se urtati, rimuoveteli dalla stanza o utilizzate dei delimitatori.

Analogamente, la spazzola rotante del robot Neato agisce come un normale aspirapolvere verticale, quindi non utilizzate il robot Neato su pavimenti o tappeti (per es. con frange) su cui non usereste un normale aspirapolvere verticale.

La Neato Robotics non è responsabile per eventuali danni arrecati a mobili, oggetti, tappeti o pavimenti.

### **Panoramica**

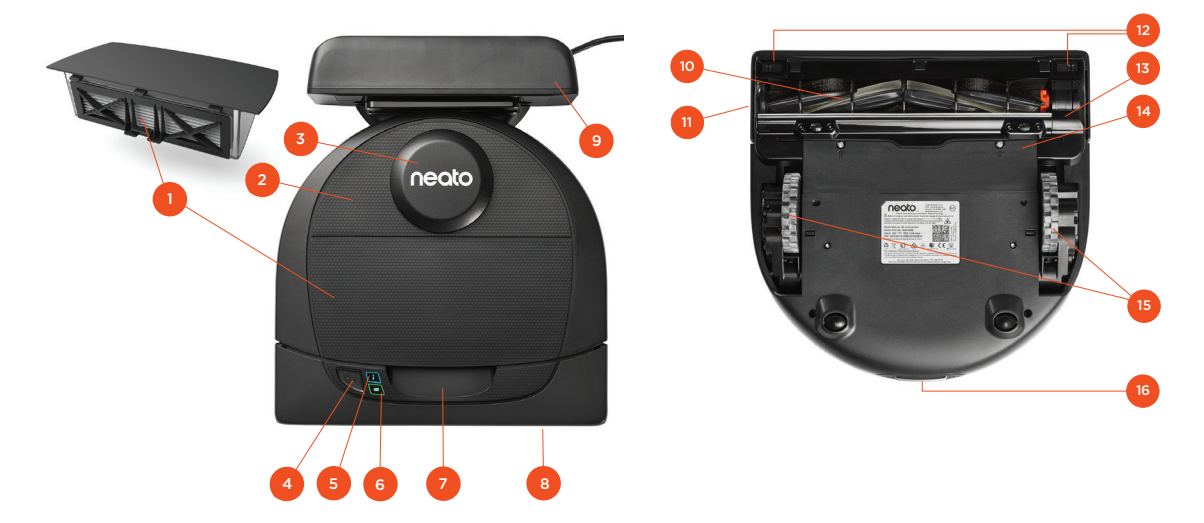

- 1 Contenitore sporco e filtro
- 2 Lato superiore
- 3 Coperchio del laser
- 4 Pulsante di accensione
- 5 LED Info
- 6 LED batteria
- 7 Impugnatura
- 8 Paraurti anteriore
- 9 Base di ricarica

#### **Il LED INFO** è utilizzato per:

- · Stato della connessione Wi-Fi
- · Stato di pulizia
- · Errori

#### Il **LED BATTERIA** è usato per mostrare:

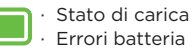

Requisiti: Per utilizzare alcune delle funzioni, sono necessarie una connessione Wi-Fi, un telefono o un tablet iOS 10 o superiore o Android 4.2 o superiore e un account Neato (gratuito).

#### 10 Spazzola

- 11 Finestra del sensore di prossimità parete
- 12 Finestra del sensore di dislivello
- 13 Proteggi-spazzola
- 14 Sportello del vano batteria
- 15 Ruote
- 16 Contatti di ricarica

### Informazioni importanti

Tenere il robot lontano da liquidi e aree bagnate. Spostare o coprire ciotole per animali e vasi.

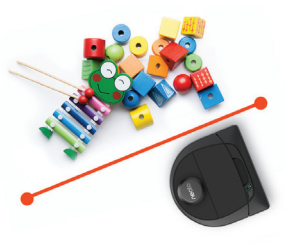

Liberare l'area da piccoli oggetti, come giocattoli e abiti.

Legare cavi, tende e altri elementi che pendono verso il pavimento.

Una moquette folta in cima a un gradino può interferire con la capacità del sistema di navigazione del robot di prevenire le cadute (un gradino rivestito con una moquette a pelo corto non crea problemi). Per essere sicuri che il robot rilevi il dislivello, collocare dei delimitatori a 6 in/15 cm dal bordo della scala.

Tenere il robot Neato in casa. Non è stato progettato per pulire aree esterne o essere usato a basse temperature.

Osservate il robot Neato durante i primi cicli di pulizia e apportate eventuali aggiustamenti all'ambiente di pulizia per ottimizzare la navigazione. Inoltre, nonostante i robot Neato siano dotati di un sistema di navigazione intelligente che permette di evitare gli ostacoli, il robot potrebbe occasionalmente urtare mobili, oggetti, animali e persone.

I robot Neato non sempre eviteranno piccoli oggetti (per esempio calzini o gioielli) o cavi sul pavimento. Pertanto, se avete oggetti particolarmente delicati che potrebbero danneggiarsi se urtati, rimuoveteli dalla stanza, utilizzate dei delimitatori oppure aggiungete delle linee di demarcazione virtuali sull'app Neato.

Analogamente, la spazzola rotante del robot Neato agisce come un normale aspirapolvere verticale, quindi non utilizzate il robot Neato su pavimenti o tappeti (per es. con frange) su cui non usereste un normale aspirapolvere verticale. La Neato Robotics non è responsabile per eventuali danni arrecati a mobili, oggetti, tappeti o pavimenti.

### Suggerimenti importanti

Per impedire al robot l'accesso a specifiche aree, fate uso dei delimitatori (inclusi in specifici modelli, ma sono comunque compatibili con tutti i robot Neato) oppure definite delle linee di demarcazione virtuali nella Mia mappa del piano.

Utilizzare delle forbici per tagliare i delimitatori alla lunghezza desiderata.

Per fare aderire i delimitatori al pavimento, utilizzare del nastro adesivo rimovibile.

Per eseguire un reset del robot Neato, tenere premuto per 15 secondi il pulsante di accensione/spegnimento: tutte le spie si spegneranno. Premere di nuovo il pulsante di accensione per riaccendere il robot.

La spazzola combinata offre una capacità superiore di raccolta dei peli di animali domestici ed è ideale per le case con diversi tipi di pavimentazione.

Le superfici lucide e i pavimenti neri possono causare problemi di navigazione.

Prima di collegare il robot all'account Neato, guardare il video guida su https://support.neatorobotics.com

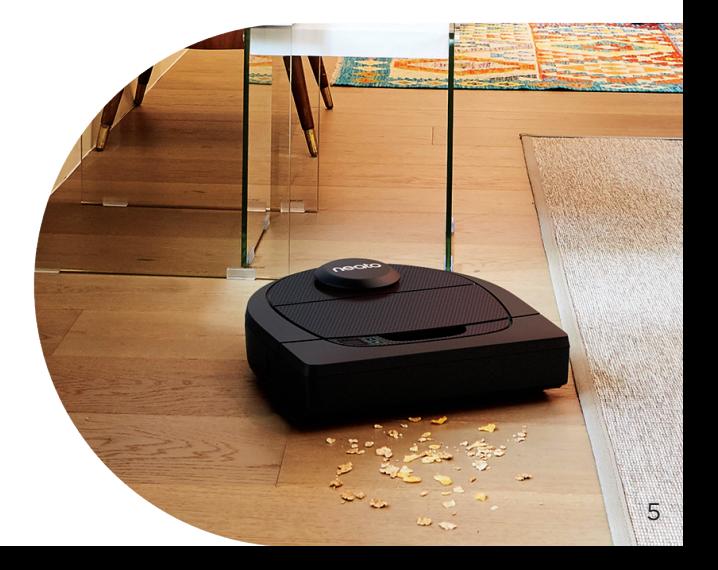

### Pulsante di accensione e LED

### LED BATTERIA<sup>O</sup>

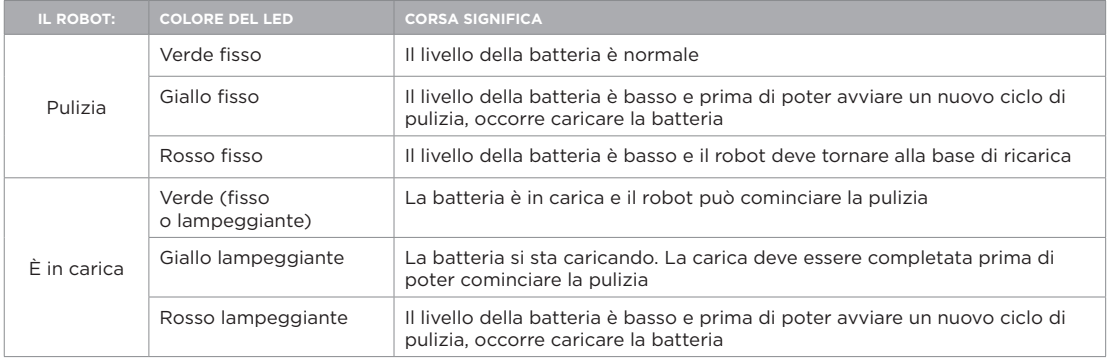

\* NOTA: se il LED lampeggia o rimane fisso di colore rosso, il robot necessita di manutenzione o presenta problemi nella navigazione. Consultare la sezione dedicata alla risoluzione dei problemi presente in questa guida.

#### Pulsante di accensione e LED

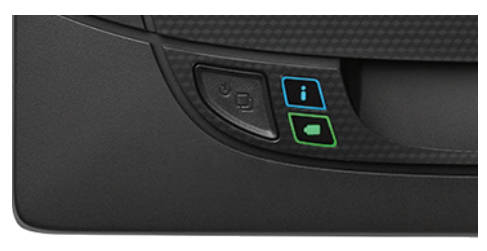

### Funzionamento del robot Neato

### PULIZIA DELLA CASA

Nel funzionamento normale, il robot Neato si allontana dalla base, esplora l'area circostante e comincia la pulizia. La pulizia inizia in sezioni di 4 m x 4 m (15'x15') circa, in base alla disposizione e all'arredo della stanza. Poi continua sezione per sezione, fino a completare l'intera area.

Il robot Neato cerca di pulire una stanza intera prima di passare a quella successiva, presumendo che sia in grado di rilevare le porte. Se una stanza viene pulita solo in parte, prima di finire il lavoro il robot Neato tornerà per completarla.

### SUPERCARICA VELOCE

A volte la zona da pulire è molto grande e il robot può avere bisogno ricaricarsi prima di finire il lavoro. Con la Supercarica veloce, il robot calcola quanta carica è necessaria per completare il lavoro e si ricarica solo di quella quantità, in modo da poter tornare rapidamente a finire il lavoro.

#### PULIZIA DI UNA SOLA STANZA

Se si desidera pulire una sola stanza, collocare il robot all'interno, premere il pulsante di accensione e chiudere la porta. Il robot Neato pulirà la stanza e poi ritornerà nel punto in cui era stato posto inizialmente. Una volta completata la pulizia, riportare il robot alla base di ricarica.

### SPOSTAMENTO DEL ROBOT DURANTE LA PULIZIA

Si sconsiglia di prendere e spostare il robot durante un ciclo di pulizia. Potrebbe perdere l'orientamento, il normale funzionamento sarebbe compromesso e potrebbe diventare impossibile per il robot individuare la base di ricarica. Per avere i migliori risultati, se si solleva il robot, rimetterlo sul pavimento

entro 30 cm (1 ft) dal punto in cui era in precedenza.

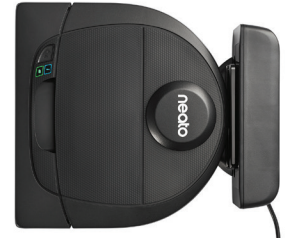

### Utilizzo dell'app Neato

Per collegare il robot all'app Neato seguire le istruzioni riportate nella Guida rapida.

Per un'esperienza ottimale e per poter utilizzare tutte le funzionalità disponibili, si consiglia di impostare il robot per il funzionamento con l'app Neato.

I vantaggi offerti dall'app Neato:

- Neato FloorPlanner con linee di demarcazione virtuali
- Facile accesso e controllo
- Possibilità di accendere del robot anche quando si è fuori casa
- Possibilità di mettere facilmente in pausa il robot tramite l'app
- Notifiche immediate (pulizia completa, avvisi ecc.)
- Stato della batteria
- Avvisi di manutenzione e guida sensibile al contesto per mantenere sempre in ottime condizioni il robot
- Ricezione di notifiche su aggiornamenti software del robot

NOTA Il robot può essere acceso e spento anche utilizzando il pulsante di accensione. CONTROLLO DEL ROBOT DA PIÙ **SMARTPHONE** E TABLET

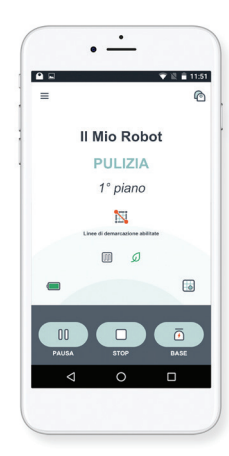

Per controllare lo stesso robot è possibile usare l'app Neato su diversi dispositivi. Scaricare l'app Neato sugli altri smartphone o tablet e accedere allo stesso account il Mio Neato usando l'indirizzo e-mail e la password utilizzati per configurare il robot.

NOTA Neato Botvac D4 supporta reti Wi-Fi 2.4 Wi-Fi, canali da 1 a 11.

Per ottenere i migliori risultati, posizionare il router Wi-Fi in una posizione centrale, da cui possa erogare un forte segnale in tutta l'abitazione.

### Utilizzo dell'app Neato

#### PULIZIA DELLA CASA

Per iniziare una pulizia della casa, premere il pulsante di accensione nell'app Neato. Il robot Neato pulirà il pavimento di un intero piano automaticamente, spostandosi da una stanza all'altra. Dall'app è possibile selezionare le opzioni Start, Pausa, Riprendi, Stop e Ritorna ad avvio/Base.

NOTA Se la pulizia viene annullata a metà ciclo, il robot si ferma in posizione. È possibile usare l'app Neato per chiedere al robot di ritornare alla stazione di base. Se ha individuato la base, il robot tenta di ritornarvi e agganciarsi.

### PULIZIA MIRATA

Per avviare una pulizia mirata, selezionare Mirata e premere il pulsante di accensione nell'app Neato. Il robot Neato pulirà una superficie di 2 m x 2 m (7'x7') circa.

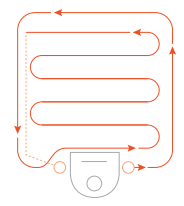

*Collocare il robot al centro e rivolto verso l'area da pulire.*

### PROGRAMMAZIONE DEL ROBOT NEATO

Programmazione di una pulizia periodica. È possibile impostare le proprie preferenze in base a giorni e orari in cui eseguire la pulizia.

NOTA Qualora ci si debba allontanare, è possibile disattivare l'opzione di abilta programmazione e sospendere il programma.

#### NOTIFICHE PUSH

Se si attivano le notifiche push nell'app, il robot potrà inviare delle notifiche sul proprio stato. Sul display del telefono/ tablet verranno visualizzati messaggi che segnalano il completamento della pulizia, gli avvisi ecc.

### Utilizzo dell'app Neato

### AGGIORNAMENTI SOFTWARE DEL ROBOT

Si raccomanda di tenere aggiornato il software del robot. È possibile avviare un aggiornamento del software del robot utilizzando l'app Neato.

### RISOLUZIONI DEI PROBLEMI DEL DISPOSITIVO

Quando si verifica un errore mentre il robot è in funzione, è possibile fare clic sul link all'errore nell'app Neato per vedere cosa significa e sapere cosa fare. Per ulteriori informazioni sulla risoluzione dei problemi del dispositivo, consultare la Guida nell'app.

#### SUPPORTO SMARTWATCH

Se si possiede un Apple Watch o uno smart watch con tecnologia Wear OS, alcune funzioni sono accessibili dall'orologio, ad esempio l'avvio, l'arresto e la ricezione delle notifiche. Queste funzioni sono accessibili solo se la zona da osservare si trova vicino

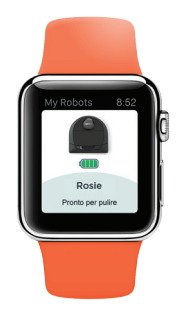

allo smartphone. Dopo avere associato lo smart watch con lo smartphone, aprire l'app dell'orologio sullo smartphone e attivare l'accesso all'app Neato per visualizzarne le funzionalità sull'orologio.

### Utilizzo del robot Neato senza l'app Neato

### PULIZIA DELLA CASA

Per cominciare la Pulizia casa, premere una volta il pulsante di accensione. Il robot Neato pulisce il pavimento di un intero piano automaticamente, spostandosi da una stanza all'altra.

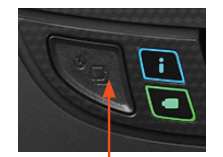

*Premere il pulsante di accensione 1 volta per la pulizia casa, 2 volte per la pulizia mirata*

### PULIZIA MIRATA

Per cominciare la Pulizia mirata basta premere due volte il pulsante di accensione. Se durante la Pulizia mirata si premere il pulsante di accensione, il robot va in pausa. Premere di nuovo il pulsante per riprendere la pulizia. Per annullare la Pulizia mirata,

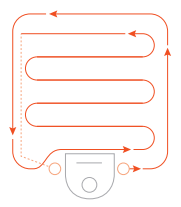

*Collocare il robot al centro e rivolto verso l'area da pulire.*

NOTA: Se premendo il pulsante di accensione nell'app Neato il robot non riesce a determinare la propria posizione sulla Mia mappa del piano, si riceverà una notifica del problema e si potrà scegliere se annullare la pulizia o procedere comunque. Scegliendo di procedere comunque, il robot non utilizzerà la Mia mappa del piano né rispetterà eventuali linee di demarcazione virtuali, per cui occorrerà utilizzare i delimitatori per tenere il robot fuori dalle aree in cui non si desidera pulire.

mettere in pausa il robot e tenere premuto il pulsante di accensione per 5 secondi.

### FUNZIONI DISPONIBILI SOLO TRAMITE L'APP NEATO

Alcune funzioni sono disponibili solo se si collega il robot all'app Neato con uno smartphone o un tablet. Queste funzioni includono Neato FloorPlanner, la programmazione, le notifiche push e le statistiche sulla pulizia.

### Pulizia dei profili Navigazione con

Iniziando una pulizia di casa con l'app Neato è possibile scegliere uno dei profili seguenti per definire lo stile di pulizia del robot.

#### ECO

Con il profilo Eco, spazzola e aspirazione hanno una impostazione media, il che permette al robot di pulire un'area più grande per ogni ricarica. Questa è la modalità più silenziosa.

### TURBO

Con il profilo Turbo, la spazzola e l'aspirazione del robot sono impostati a valori elevati, con il risultato di una forte aspirazione e una spazzola con una rotazione più rapida. La modalità Turbo consuma più batteria della modalità Eco.

# estrema cura

La navigazione con estrema cura è utile quando si abbiano mobili delicati. Una volta abilitata, il robot navigherà con più attenzione attorno agli oggetti. Lascia un spazio più ampio attorno a oggetti come le gambe delle sedie.

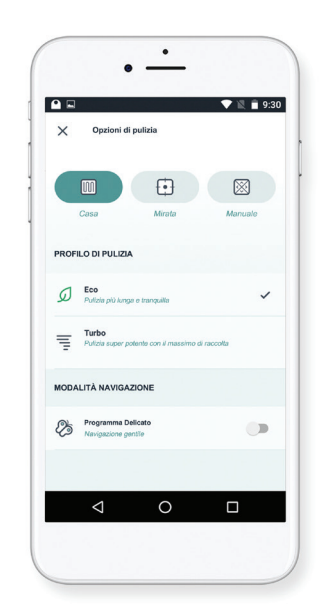

### Neato FloorPlanner con linee di demarcazione virtuali

#### NEATO FLOORPLANNER

Utilizzando l'app Neato, Neato FloorPlanner permette di definire confini virtuali chiamati Linee di demarcazione, in modo da dire al robot dove non andare. Questo elimina la necessità di utilizzare barriere fisiche, come i Delimitatori Neato.

 $\Box$ 

Utilizzare l'app Neato e la mappa Neato FloorPlanner della casa per definire confini virtuali chiamati Linee di demarcazione, in modo da dire al robot dove non andare.

Per definire linee di demarcazione virtuali, verificare che l'app Neato sia installata sul dispositivo utilizzato, poi attenersi ai seguenti passi:

Lanciare l'app Neato e toccare il simbolo "Tri-bar" nell'angolo superiore sinistro.

Selezionare l'opzione "LA MIA MAPPA DEL PIANO"

LA MIA MAPPA DEL PIANO Crea una mappa del piano

Toccare il pulsante "Introduzione" e seguire le istruzioni per permettere al robot di effettuare uno speciale percorso di pulizia per creare una mappa del piano.

 $\triangleright$ 

Una volta completata la pulizia verrà inviata la notifica che il robot ha creato la vostra nuova mappa del piano. Assegnare un nome alla nuova mappa del piano e salvare.

### Neato FloorPlanner con linee di demarcazione virtuali

Toccare l'icona "AGGIUNGI LINEA DI DEMARCAZIONE" e trascinare la linea di demarcazione direttamente sulla mappa.

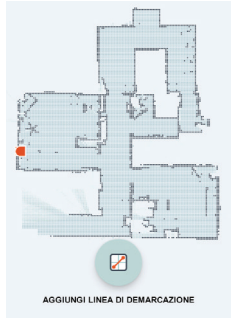

Continuare a toccare il pulsante "AGGIUNGI

LINEA DI DEMARCAZIONE" per creare altre linee di demarcazione.

SUGGERIMENTO: È possibile creare linee di demarcazione più accurate ingrandendo la mappa del piano. Toccare due volte oppure utilizzare il gesto di pizzicare per ingrandire.

Verificare che non vi siano vuoti nei confini creati con le linee di demarcazione.

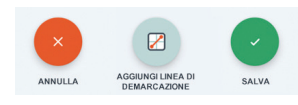

Una volta finito di impostare i confini, toccare l'icona "Salva" per archiviare la mappa del piano con le linee di demarcazione virtuali.

Verrà visualizzato un prompt di conferma,

che permetterà di sapere che le linee di demarcazione virtuali sono state salvate.

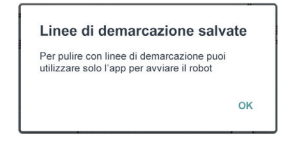

Una volta salvato, la nuova mappa del piano con linee di demarcazione virtuali diventerà la nuova mappa predefinita e sarà utilizzata in futuro per le pulizie.

### Pulire con le linee di demarcazione virtuali

Per pulire con le linee di demarcazione virtuali abilitate, il robot deve partire da una base di carica e la pulizia deve essere avviata dall'app Neato. Premere il pulsante Start sull'app, o programmare una pulizia sull'app.

#### NOTA:

- Dopo ogni pulizia, toccare  $\Box$  per visualizzare un riassunto della pulizia, che mostra dove è stato il robot sulla mappa della copertura.
- Per utilizzare le linee di demarcazione virtuali, la base di carica deve essere nella posizione originale in cui è stata creata la mappa del piano.
- Se la pulizia viene avviata utilizzando il pulsante Start sul robot, Amazon Alexa, Google Home, Chatbots o IFTTT, il robot non rispetterà le linee di demarcazione.

### Manutenzione del robot Neato

#### IMPORTANTE

Per un funzionamento affidabile, il robot richiede una manutenzione costante. Questo significa controllo/pulizia delle spazzole e svuotamento della vaschetta della polvere dopo ogni utilizzo o come necessario, in base all'ambiente. La mancata manutenzione potrebbe causare problemi al robot e influire sulle sue prestazioni e anche sulla copertura della garanzia.

### CONTENITORE SPORCO E FILTRI

Dopo ogni utilizzo, svuotare la vaschetta della polvere e pulire il filtro e le prese dell'aria/aperture. Per rimuovere il filtro afferrare l'impugnatura e tirare verso l'esterno. Sostituire il filtro ogni 1 o 2 mesi o più frequentemente se necessario.

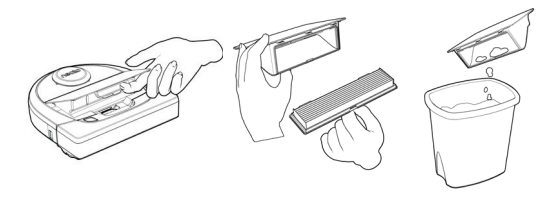

### SPAZZOLE

Rimuovere la protezione della spazzola tirando verso l'alto su entrambi i lati. Rimuovere delicatamente i peli dalla spazzola. Rimuovere eventuali residui dalle estremità della spazzola e all'interno della cavità in cui si trova la spazzola. Reinserire la spazzola e rimettere la protezione della spazzola. Si suggerisce di pulire la spazzola mensilmente.

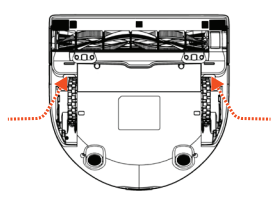

TIRARE VERSO L'ALTO **ENTRAMBI I LATI** SIMUI TANFAMENTE

### Manutenzione del robot Neato

### LATO SUPERIORE DEL ROBOT

Usare un panno di cotone morbido per pulire il lato superiore del robot e l'area intorno alla sommità del laser.

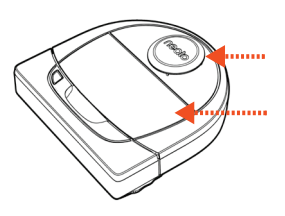

### **SENSORI**

Utilizzare un bastoncino di cotone asciutto per pulire le due finestre del sensore di dislivello nella parte inferiore del robot.

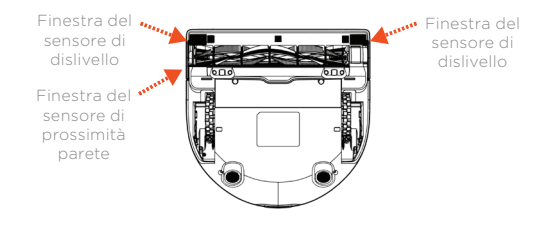

#### **NOTA**

Per informazioni sulla manutenzione del robot, guardare i video guida online su https://support.neatorobotics.com.

### GARANZIA

Neato Robotics, Inc. garantisce all'acquirente originale che il prodotto hardware Neato Robotics, batterie escluse, è privo di difetti di materiale o di fabbricazione per un periodo di 1 anno dalla data di acquisto originale.

Per le batterie si applica un periodo di garanzia di sei (6) mesi.

Consultare i termini completi della garanzia su www.NeatoRobotics.com/Limited-Warranty. Tutte le garanzie oltre a quelle espressamente stabilite sono escluse fino al limite massimo ammissibile per legge.

### Ulteriori informazioni

### ACCESSORI

Informazioni sugli accessori e sui pezzi di ricambio per il robot Neato sono reperibili su www.NeatoRobotics.com.

Acquistare sempre accessori e pezzi originali Neato:

- Batterie
- Filtri
- Spazzole
- Delimitatori
- Strumento di pulizia
- Contenitore sporco
- Base di ricarica

L'utilizzo di accessori non autorizzati o di terzi (non originali Neato) può danneggiare il robot e invalidare la garanzia.

La frequenza di sostituzione consigliata dipende dall'uso.

- Filtri: ogni 1 o 2 mesi
- Batterie: ogni 12 o 18 mesi

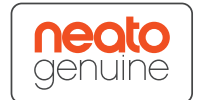

### REGISTRAZIONE DEL NEATO

Anche se non si utilizza l'app Neato, è consigliabile eseguire la registrazione del robot per restare aggiornati sulle versioni del software e le offerte speciali. Visitare www.NeatoRobotics.com/My-Neato per creare un account e registrare il robot Neato.

### **ASSISTENZA**

Sono disponibili ulteriori informazioni utili, inclusi video guida, domande frequenti e suggerimenti e trucchi per un funzionamento ottimale.

Visitare:

https://support.neatorobotics.com www.YouTube.com/NeatoRobotics

### INFORMAZIONI IMPORTANTI

Vedere il documento separato incluso con il robot Neato.

### Risoluzione dei problemi

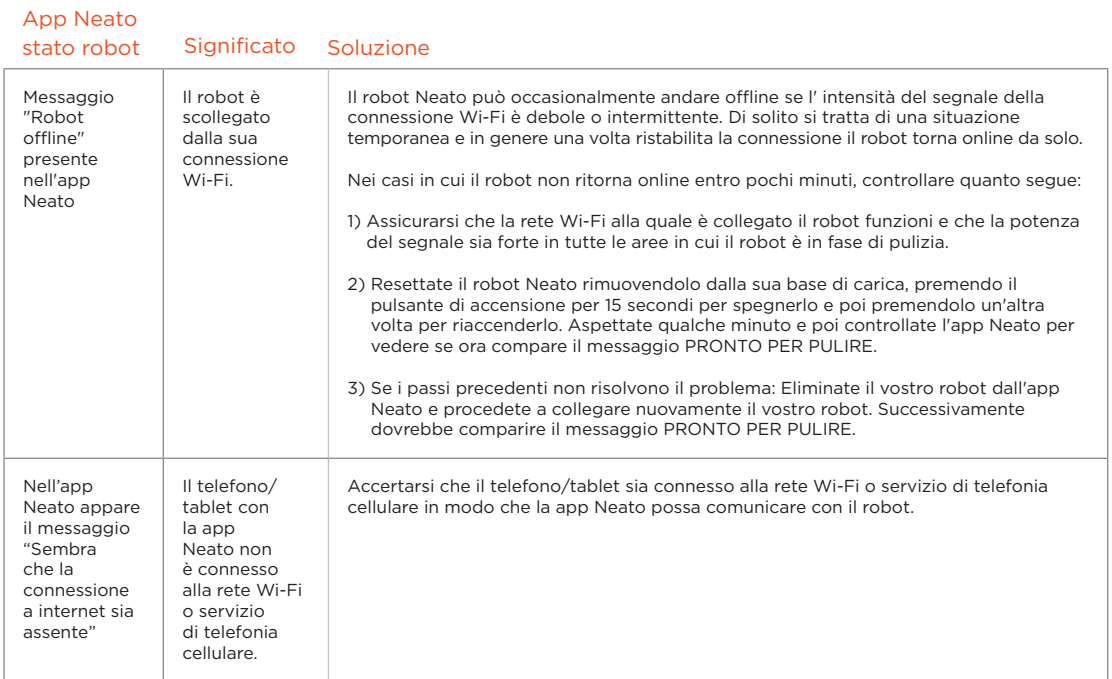

**Se il problema persiste, contattate il servizio clienti Neato** www.neatorobotics.com/contact-us/

NOTA Per la risoluzione dei problemi, l'app Neato integra anche una guida sensibile al contesto.

Per ulteriori suggerimenti per la risoluzione dei problemi, visitare https://support.neatorobotics.com.

### Risoluzione dei problemi

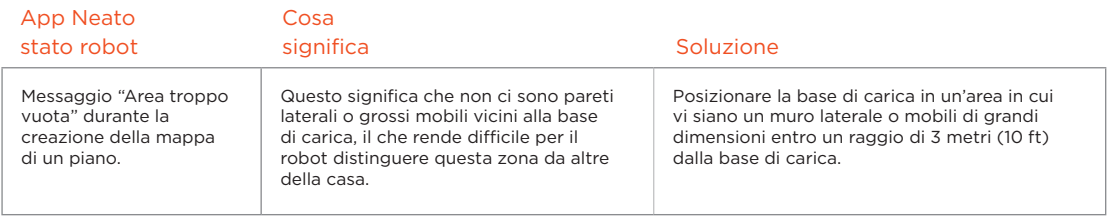

**Se il problema persiste, contattate il servizio clienti Neato** www.neatorobotics.com/contact-us/

NOTA Per la risoluzione dei problemi, l'app Neato integra anche una guida sensibile al contesto.

Per ulteriori suggerimenti per la risoluzione dei problemi, visitare https://support.neatorobotics.com.

### **Il robot Neato**

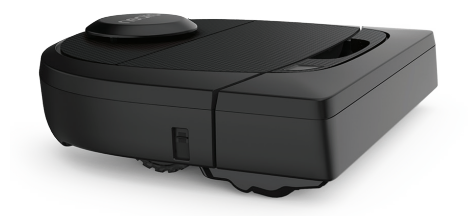

Congratulazioni per l'acquisto del nuovo robot Neato. Apprezzerete subito la bellezza di avere pavimenti puliti senza dover spingere un aspirapolvere.

Osservate il robot durante i primi cicli di pulizia. Potreste accorgervi che piccole modifiche in casa (spostare sedie o una piantana di qualche centimetro, sollevare cavi) potrebbero fare una grossa differenza nella vostra esperienza.

Aiuta il tuo robot e lui aiuterà te.